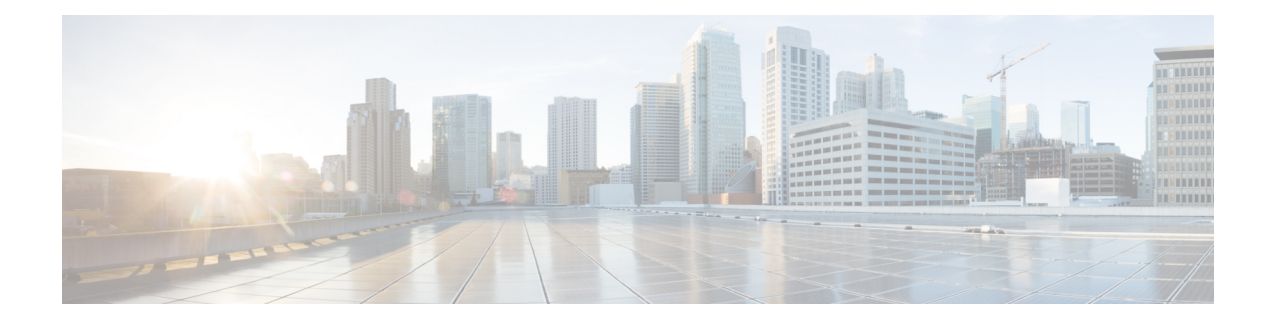

# **Configuring T1/E1 Controllers**

This chapter provides information about configuring the T1/E1 controllers on Cisco ASR 901 router.

- [Configuring](#page-0-0) the Card Type, on page 1
- [Configuring](#page-1-0) E1 Controllers, on page 2
- Support for [Unframed](#page-3-0) E1, on page 4
- [Configuring](#page-4-0) Support for Unframed E1 Controller, on page 5
- [Configuring](#page-4-1) T1 Controllers, on page 5
- Verifying Support for Unframed E1 [Controller,](#page-6-0) on page 7
- [Troubleshooting](#page-7-0) Controllers, on page 8

## <span id="page-0-0"></span>**Configuring the Card Type**

Perform a basic card type configuration by enabling the router, enabling an interface, and specifying the card type as described below. You might also need to enter other configuration commands, depending on the requirements for your system configuration and the protocols you plan to route on the interface.

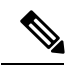

**Note**

In the following procedure, press the Return key after each step unless otherwise noted. At any time, you can exit the privileged level and return to the user level by entering disable at the Router# prompt.

To select and configure a card type, complete the following steps:

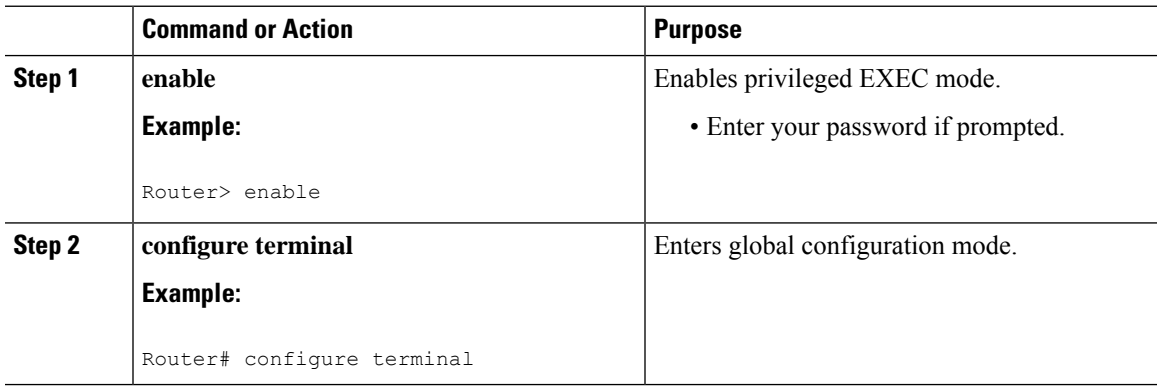

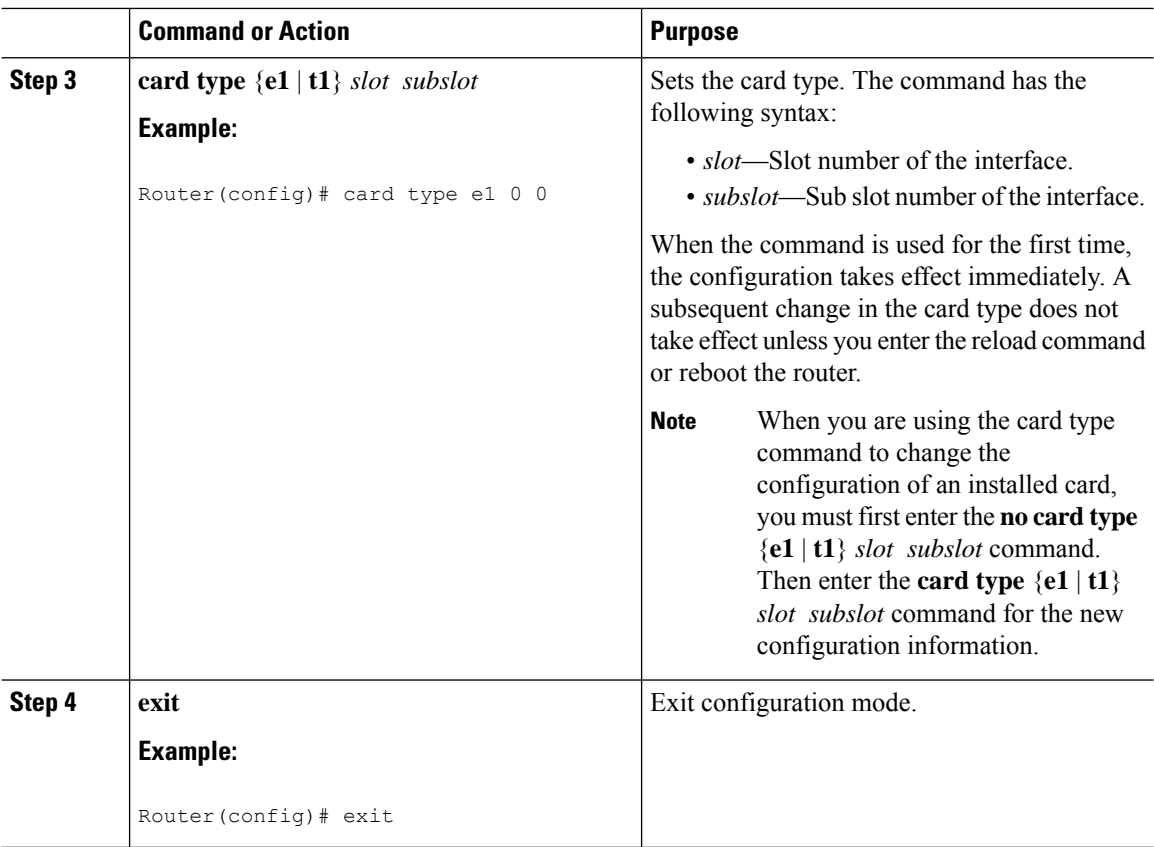

## <span id="page-1-0"></span>**Configuring E1 Controllers**

Perform a basic E1 controller configuration by specifying the E1 controller, entering the clock source, specifying the channel-group, configuring the serial interface, configuring PPP encapsulation, and enabling keepalive packets. You might also need to enter other configuration commands, depending on the requirements for your system configuration and the protocols you plan to route on the interface.

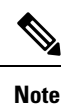

In the following procedure, press the Return key after each step unless otherwise noted. At any time, you can exit the privileged level and return to the user level by entering disable at the Router# prompt.

To configure the E1 controllers, complete the following steps in the global configuration mode:

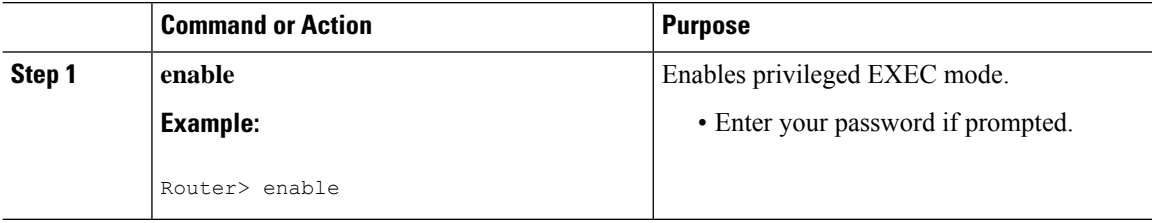

 $\mathbf I$ 

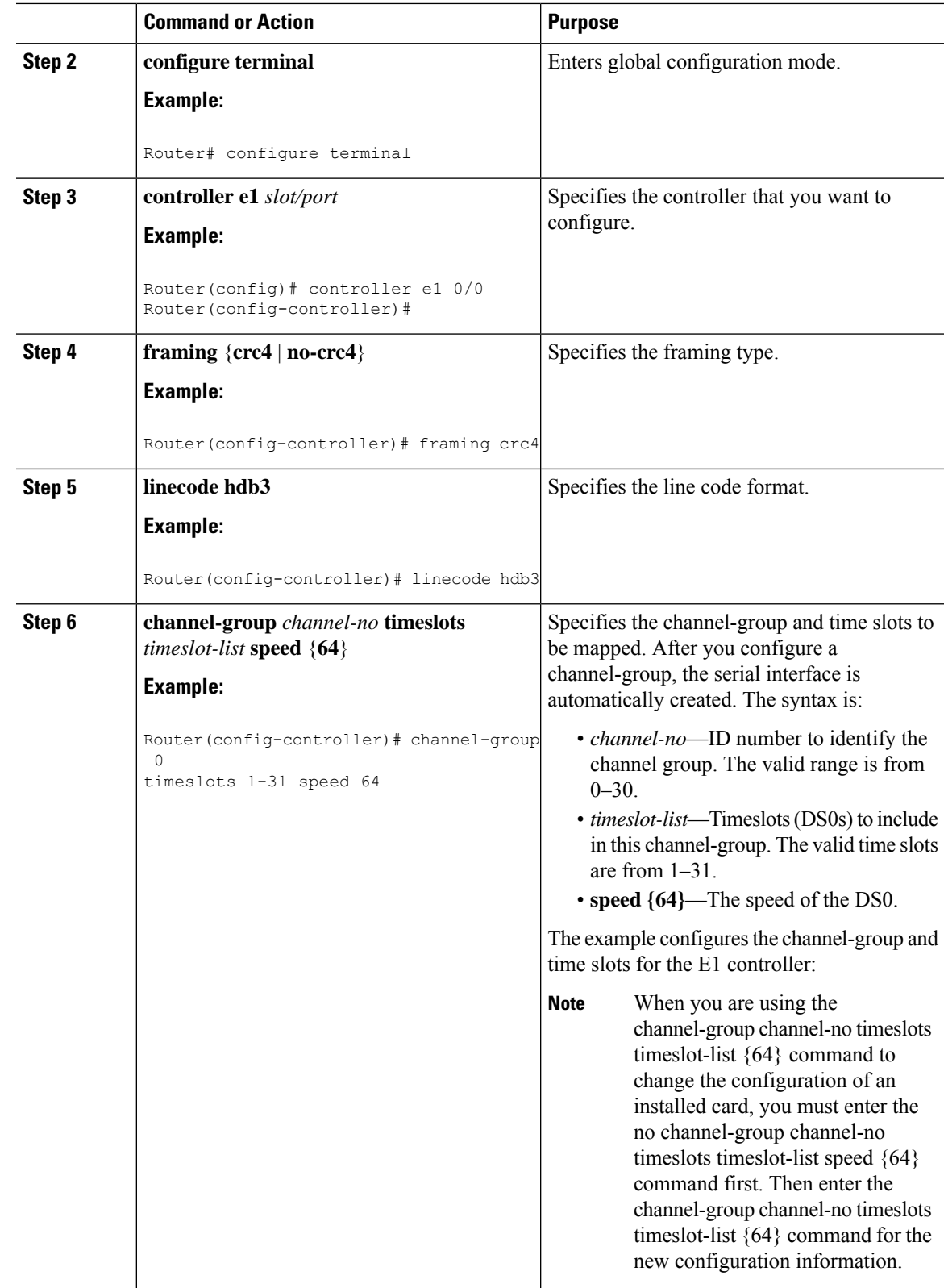

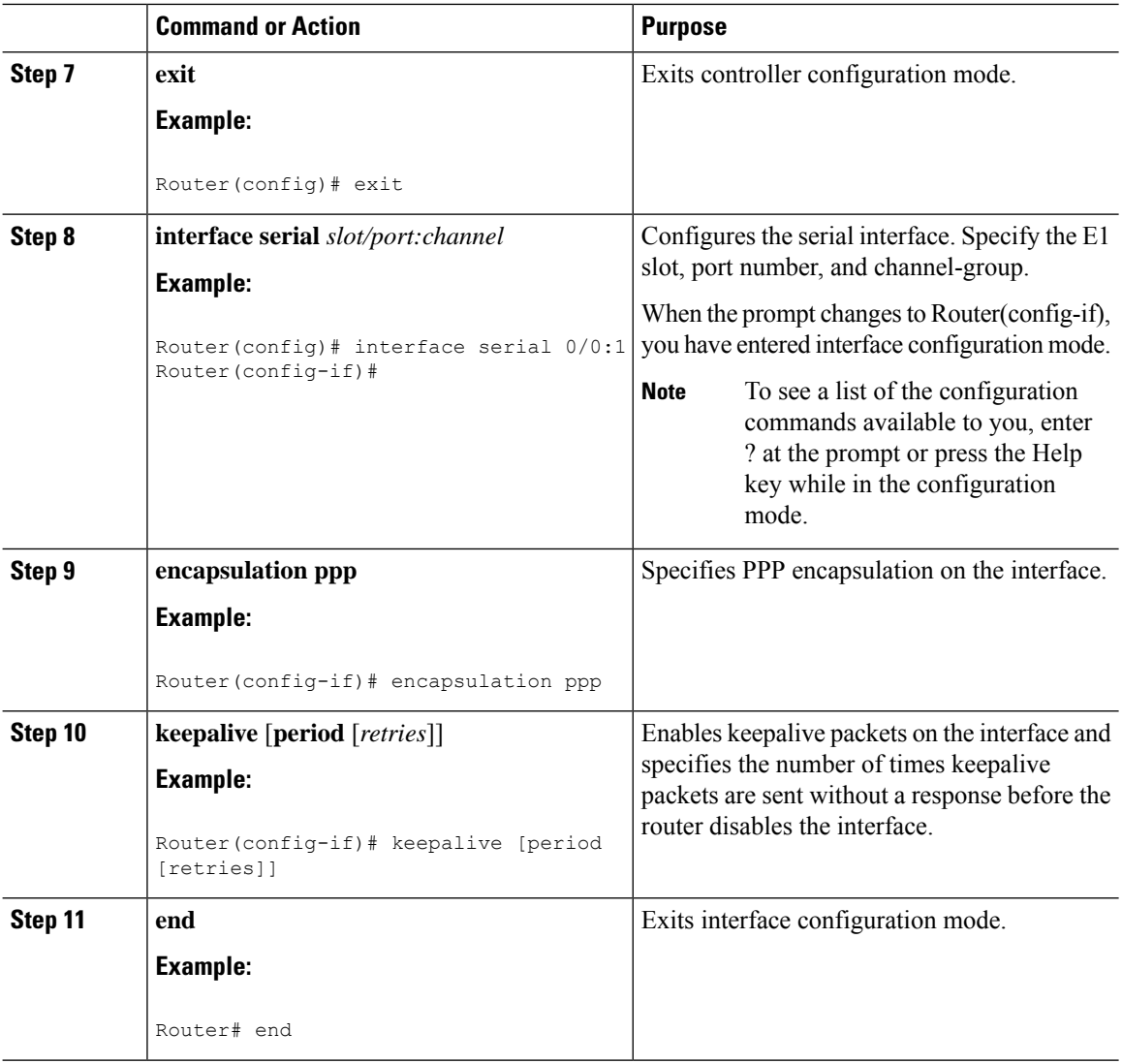

## <span id="page-3-0"></span>**Support for Unframed E1**

Effective with Cisco IOS Release 15.4(3)S, support is available for unframed E1, enabling the use of *timeslot 0* for data to utilize the full capacity (2.048 Mbps) of E1 controllers, against the previous maximum bandwidth limit of 1.984 Mbps.

As *timeslot* 0 is used for data, a few alarms are not supported. The following table provides information on supported and unsupported alarms:

**Table 1: Supported and Unsupported Alarms**

| Alarm      | Support        |
|------------|----------------|
| <b>AIS</b> | Yes            |
| LOF        | N <sub>0</sub> |

Ш

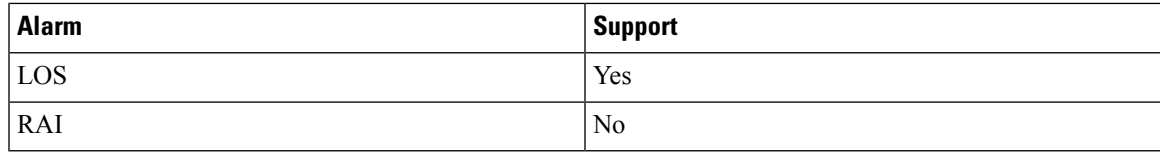

**Note**

Support for Unframed E1 is available only on Cisco ASR 901 Routers using the *AdvancedMetroIPAccess* license.

## <span id="page-4-0"></span>**Configuring Support for Unframed E1 Controller**

To configure support for an unframed E1 controller, perform this task.

#### **Procedure**

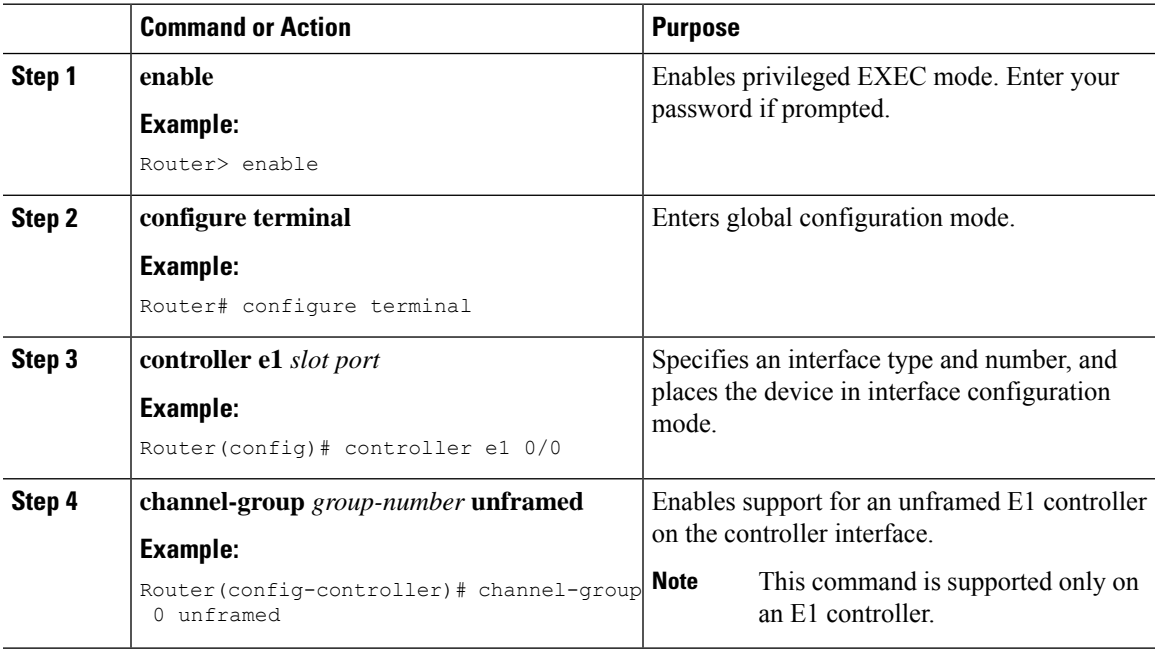

## <span id="page-4-1"></span>**Configuring T1 Controllers**

Use the following steps to perform a basic T1 controller configuration: specifying the T1 controller, specifying the framing type, specifying the line code form, specifying the channel-group and time slots to be mapped, configuring the cable length, configuring the serial interface, configuring PPP encapsulation, and enabling keepalive packets. You might also need to enter other configuration commands, depending on the requirements for your system configuration and the protocols you plan to route on the interface.

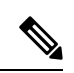

In the following procedure, press the Return key after each step unless otherwise noted. At any time, you can exit the privileged level and return to the user level by entering disable at the Router# prompt. **Note**

To configure the T1 interfaces, complete the following steps in the global configuration mode:

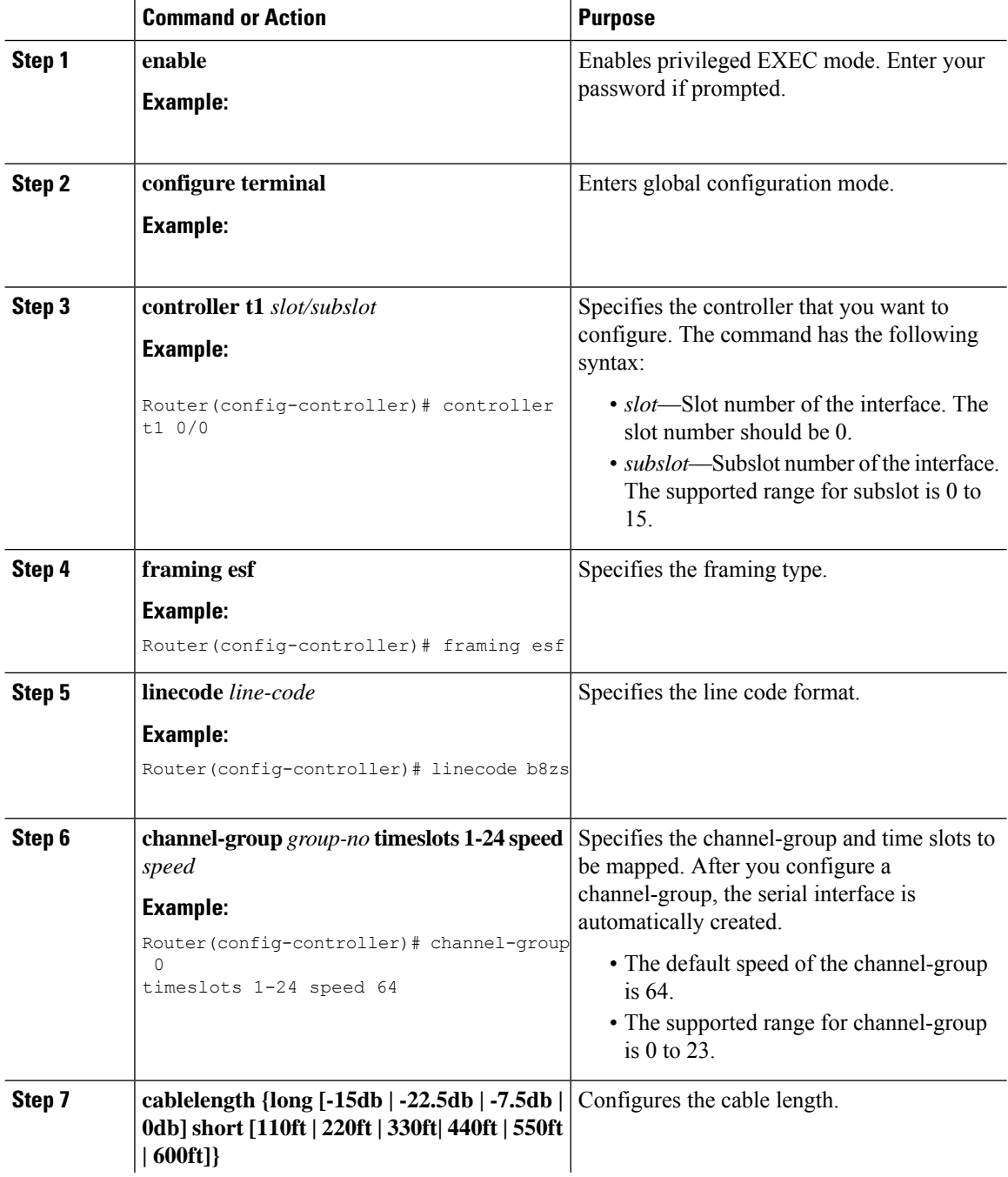

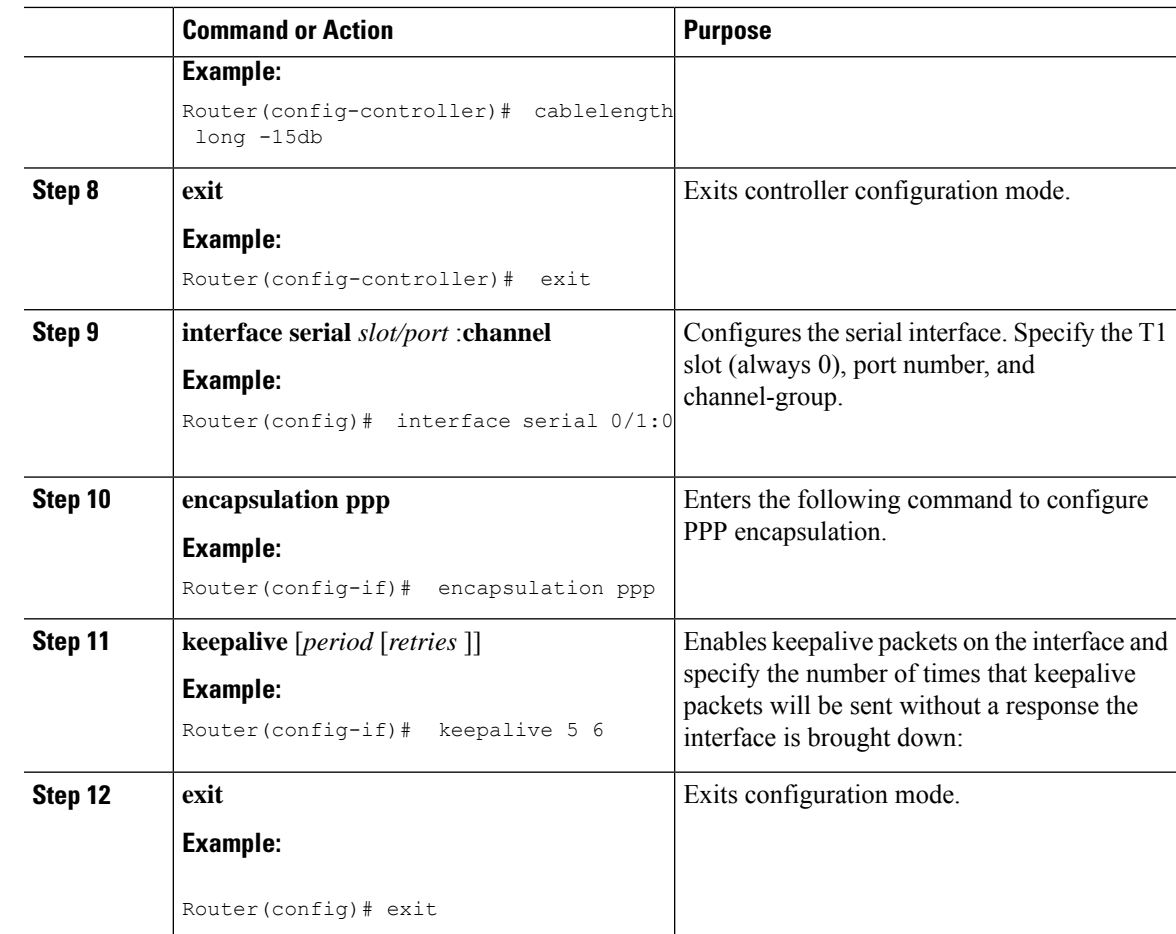

### <span id="page-6-0"></span>**Verifying Support for Unframed E1 Controller**

To verify support for an unframed E1 controller, use the following **show** command:

```
Router# show controllers e1 0/0
E1 0/0 is up.
 Applique type is Channelized E1 - balanced
  No alarms detected.
  alarm-trigger is not set
  Framing is unframed, Line Code is HDB3, Clock Source is Internal.
  Data in current interval (19 seconds elapsed):
     0 Line Code Violations, 0 Path Code Violations
     0 Slip Secs, 0 Fr Loss Secs, 0 Line Err Secs, 0 Degraded Mins
     0 Errored Secs, 0 Bursty Err Secs, 0 Severely Err Secs, 0 Unavail Secs
  Data in Interval 1:
     0 Line Code Violations, 0 Path Code Violations
     0 Slip Secs, 0 Fr Loss Secs, 0 Line Err Secs, 0 Degraded Mins
     0 Errored Secs, 0 Bursty Err Secs, 0 Severely Err Secs, 0 Unavail Secs
  Data in Interval 2:
     0 Line Code Violations, 0 Path Code Violations
     0 Slip Secs, 0 Fr Loss Secs, 0 Line Err Secs, 0 Degraded Mins
     0 Errored Secs, 0 Bursty Err Secs, 0 Severely Err Secs, 0 Unavail Secs
```
### <span id="page-7-0"></span>**Troubleshooting Controllers**

This line card supports local and network T1/E1 loopback modes, and remote T1 loopback modes for testing, network fault isolation, and agency compliance. You can test T1/E1 lines in local and network loopback modes. You can also test T1 lines in remote mode.

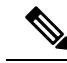

The ASR901 supports activating or deactivating payload and line loopback modes using FDL in ESF framing mode as defined in the T1.403 ANSI standard. The implementation confirms to ANSI T1.403-1999, sections 9.4.2.1 and 9.4.2.2. The ASR901 only accepts remotely initiated loopback requests and does not support initiation of FDL remote loopback requests. **Note**

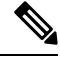

**Note** Bit-error-rate testing and loopbacks are used to resolve problems and test the quality of T1/E1 links.

#### **Troubleshooting E1 Controllers**

To troubleshoot the E1 line card, complete the following steps in the controller configuration mode:

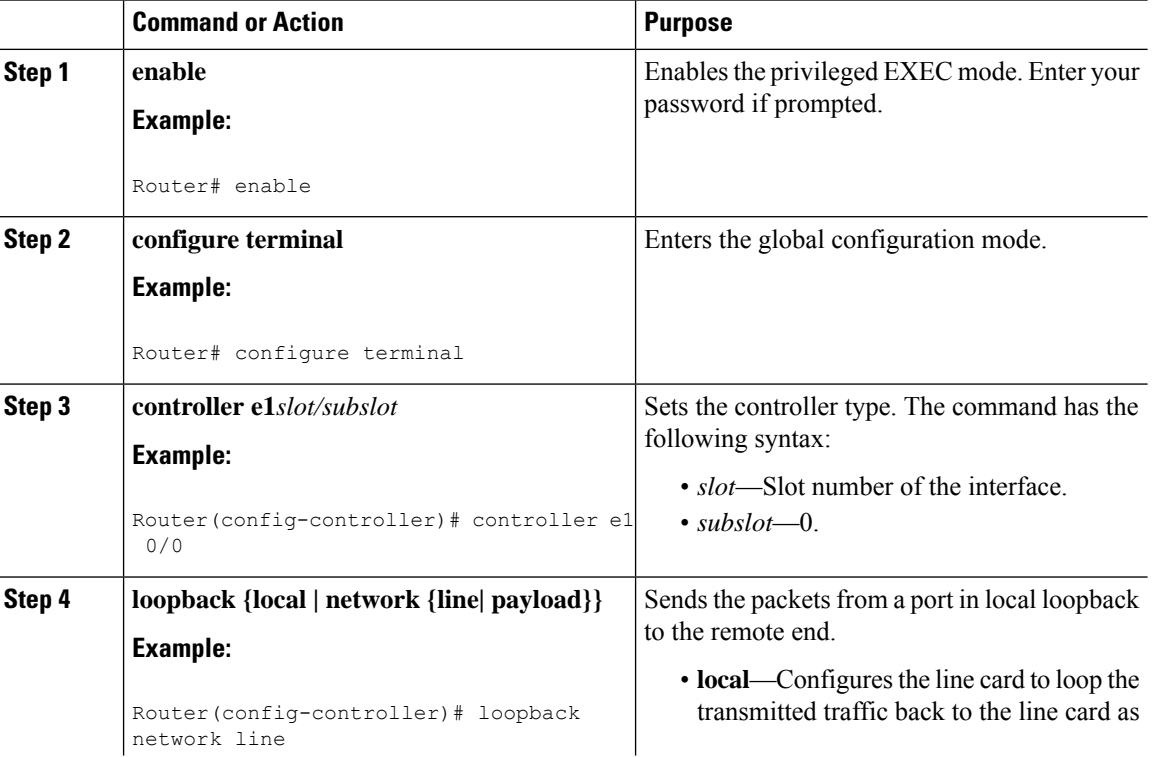

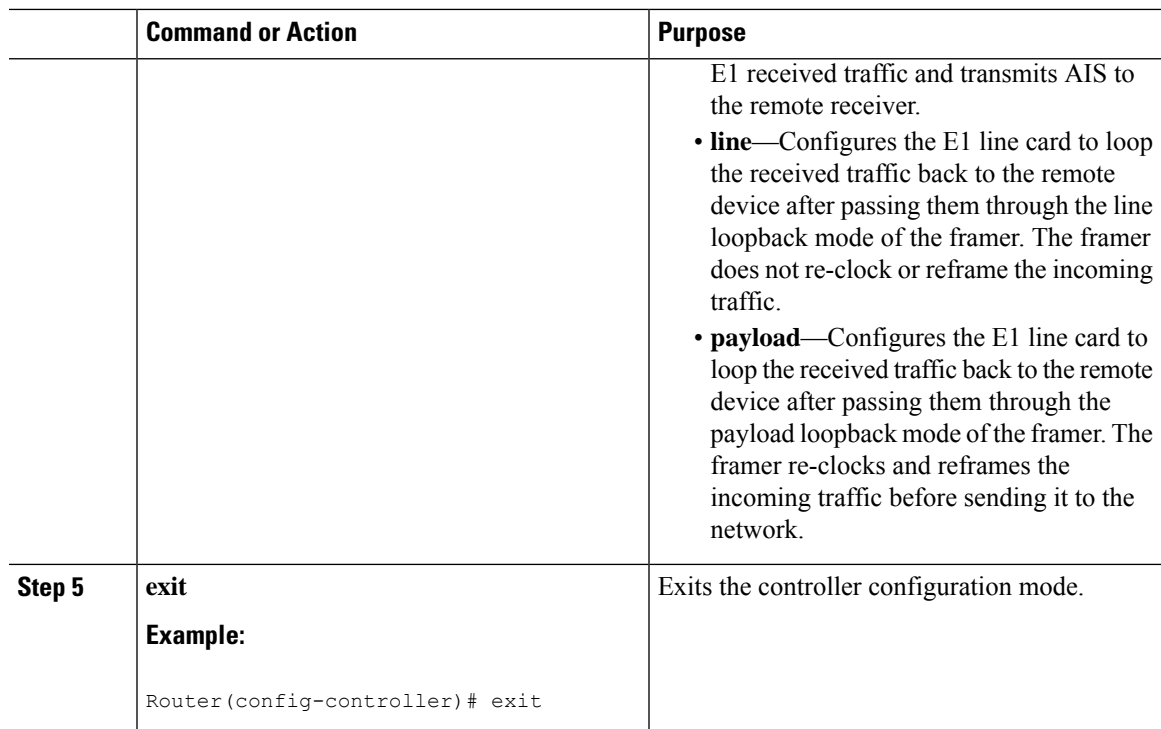

### **Troubleshooting T1 Controllers**

To troubleshoot the T1 line card, complete the following steps in the controller configuration mode:

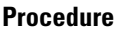

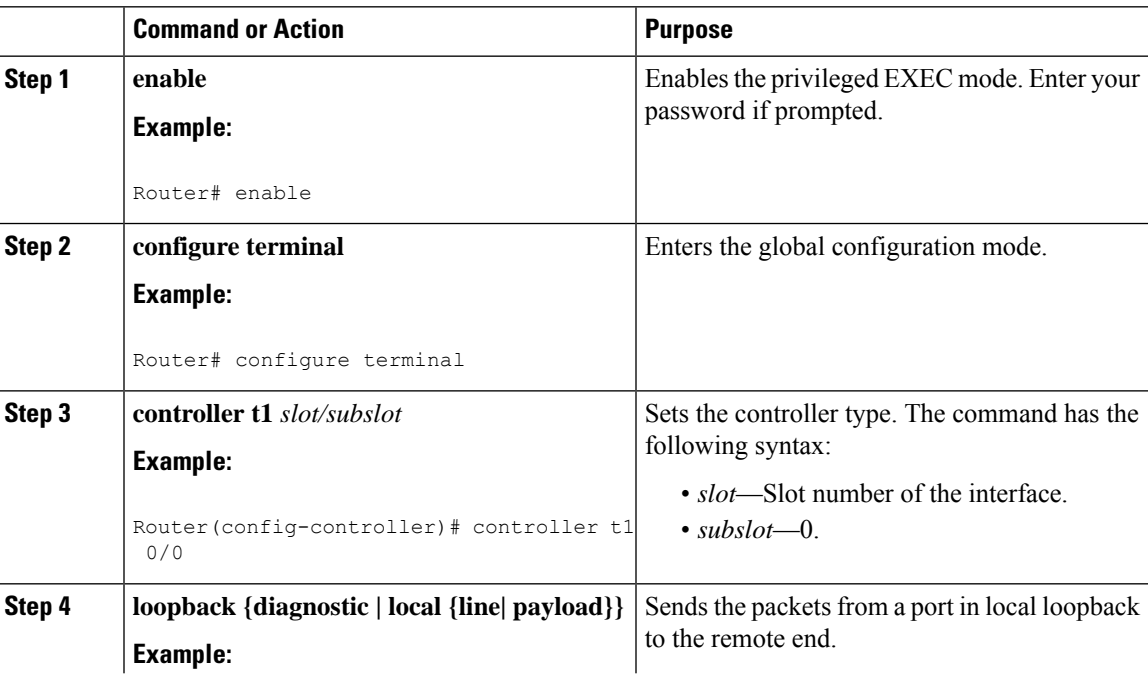

I

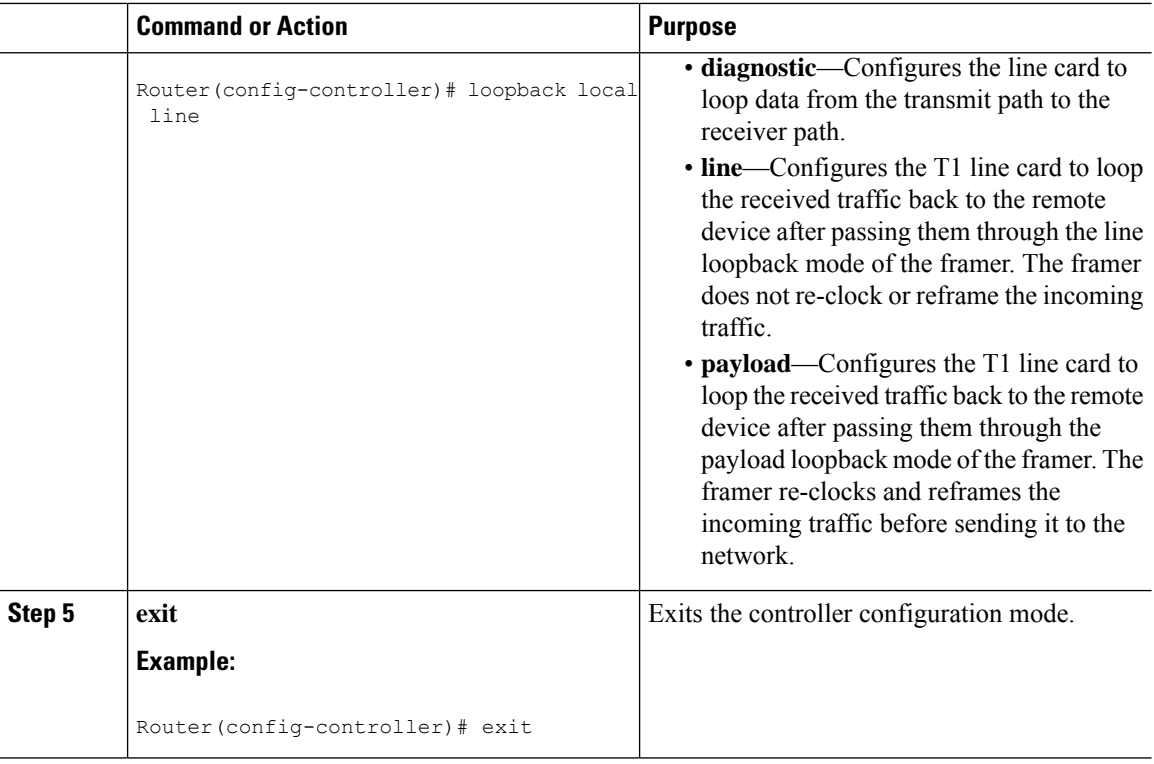